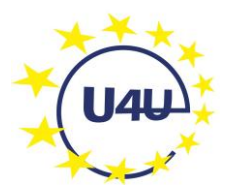

Assemblée générale - *U4U General Meeting*

# **Comment voter ?** *How to vote ?*

## **Liste électorale – Roll of Electors**

Vous recevrez un lien vers le module permettant de voter aux élections internes de U4U si :

- a) Vous êtes membre de U4U et
- b) En ordre de cotisation et
- c) Inscrit avant la date du dernier Conseil d'Administration avant l'Assemblée générale

*You will receive a link to the electoral module if*

- *a) You are a member of U4U and*
- *b) In good standing and*
- *c) Registered before the last Board meeting before the General meeting*

#### **Vue d'ensemble - Overview**

Le processus a quatre étapes. The process has four steps.

- 1) Identification de l'électeur. *Identification of the voter*.
- 2) Approbation des résolutions. *Approval of the resolutions*.
- 3) Election des membres du Conseil d'Administration. *Election of Board Members*.
- 4) Election des membres du Comité des Litiges. *Election of the Litigation Committee Members*.

## **Identification de l'électeur. Identification of the voter.**

Utilisez l'adresse courriel mentionnée sur votre fiche d'adhésion.

*Please use the e-mail address you provided on your membership form.*

## **Approbation des résolutions. Approval of the resolutions**

Vous pouvez approuver (aye) chaque résolution, rejeter (nay) ou vous abstenir (abstain).

Puis validez votre vote (submit). Puis allez vers l'élection des membres du Conseil (proceed to the election of officials)

*You can approve each resolution or reject it or abstain. Then submit your vote Then proceed to the election of officials.*

# **Election des membres du Conseil d'Administration. Election of Board Members**

Si vous voulez voter blanc, appuyez sur le bouton bleu. Vous passerez alors cette étape.

Si vous voulez élire les membres du Conseil d'Administration, appuyez sur le bouton vert. Dans ce cas, la liste des candidats s'affiche, cochez la case en face de chaque nom des candidats que vous choisissez. Puis validez en appuyant sur le bouton Vote.

NB. Pour le bon fonctionnement du syndicat, choisissez le plus grand nombre de candidats.

*If you want to vote blank, click on the blue button. You will then skip this step.*

*If you would like to vote for the Board Members, click on the green button. A list of candidates will appear, tick the box next to each name you want to vote for. Then submit your vote.* 

*NB For the smooth running of the Union, please select as many candidates as possible.*

# **Election des membres du Comité des Litiges. Election of the Litigation Committee Members**

Si vous voulez voter blanc, appuyez sur le bouton bleu. Vous passerez alors cette étape.

Si vous voulez élire les membres du Comité, appuyez sur le bouton vert. Dans ce cas, la liste des candidats s'affiche, cochez la case en face de chaque nom des candidats que vous choisissez. Puis validez en appuyant sur le bouton Vote.

NB. Pour le bon fonctionnement du syndicat, choisissez le plus grand nombre de candidats.

*If you want to vote blank, click on the blue button. You will then skip this step.*

If you want to elect the Committee Members, click on the green button. Then the list of *candidates is shown, tick the box next to each name you want to vote for. Then submit your vote.* 

*NB For the smooth running of the Union, please select as many candidates as possible.* 

Et voilà, c'est tout et merci.

*That's it and thank you !*

# **Frequently Asked Questions**

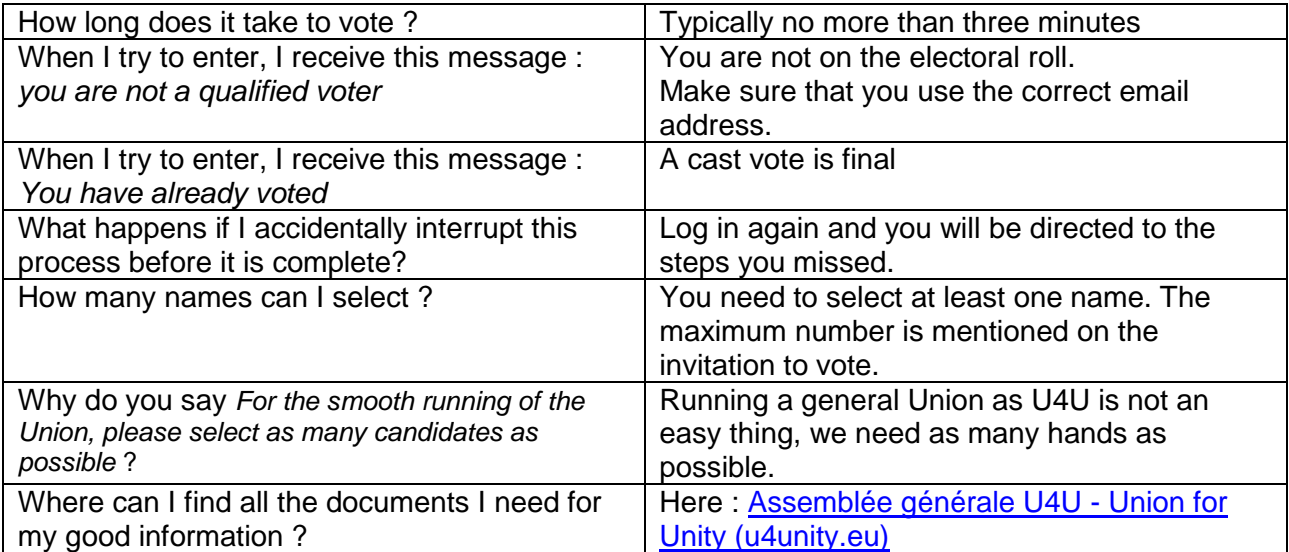

26/11/2023